# Konfiguracja serwera FTP

Dokumentacja konfiguracyjna

## Informacja wstępna

Czym jest FTP?

File Transfer Protocol - jest to protokół transferu plików umożliwiający przesył danych między serwerem FTP a klientem FTP za pośrednictwem połączenia TCP/IP. Protokół FTP działa dwukierunkowo, możemy wysyłać zasoby na serwer oraz je z niego pobierać. Najczęściej wykorzystywany jest do modyfikacji i zarządzania stroną internetową.

Jakie pakiety są potrzebne do skonfigurowania serwera FTP na systemie openSUSE?

Jedynie czego potrzebujemy to: **vsftpd, system-user-ftp** *(automatycznie się instaluje przy instalacji vsftpd)*

#### Instalacja pakietu

# Aktualizacja wstępna wszystkich pakietów sudo zypper up

# Instalacja pakietu odpowiedzialnego za serwer FTP sudo zypper in vsftpd

### Zarządzanie działaniem serwera

**# Status serwera FTP sudo systemctl status vsftpd sudo service vsftpd status**

**# Uruchamianie serwera FTP sudo systemctl start vsftpd sudo service vsftpd start**

**# Wyłączanie serwera FTP sudo systemctl stop vsftpd sudo service vsftpd stop**

**# Włączanie usługi FTP do autostartu sudo systemctl enable vsftpd**

## Konfiguracja

Plikiem konfiguracyjnym naszego serwera FTP jest plik, znajdujący się w /etc/vsftpd.conf Znajdują się podstawowe opcje, które możemy zmodyfikować.

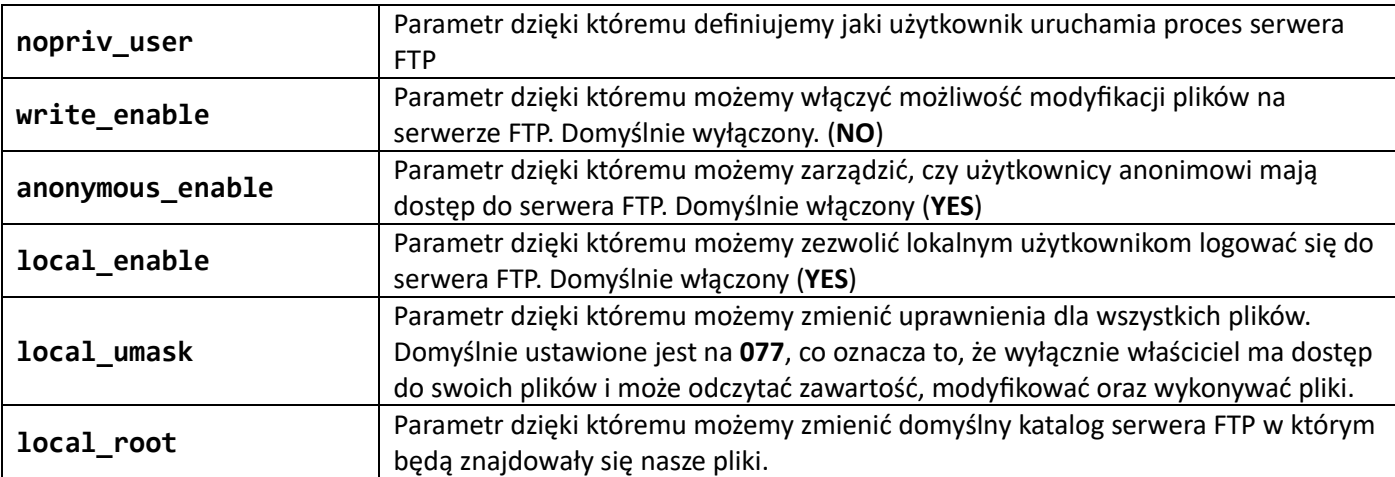

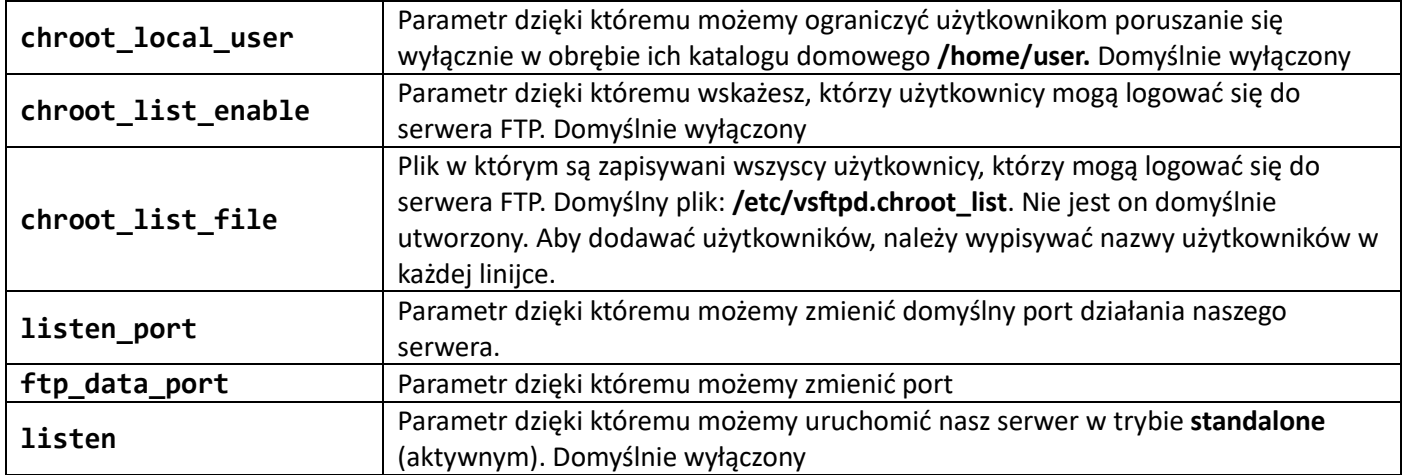

#### **Różnica między trybem aktywnym (standalone) a pasywnym (passive)**

Pasywny – **serwer FTP otwiera port i użytkownik się z nim łączy**. Ten drugi ustanawia kanał poleceń (służy do wysyłania poleceń oraz odpowiedzi), a także kanał danych do przesyłania plików.

Aktywny – **za otworzenie portu odpowiada użytkownik, a serwer się z nim łączy.** Za ustawienie kanału danych odpowiada ten drugi, użytkownik ustanawia kanał poleceń.

## Przykład konfiguracji

*Przykład nr. 1*

Poniższa konfiguracja będzie zawierała ustawienia, które pozwolą na zalogowanie się wybranych wyłącznie lokalnych użytkowników do serwera FTP i będzie miał możliwość pobierania i przesyłania plików ze swojego katalogu domowego. Serwer nie akceptuje połączeń od anonimowych użytkowników:

```
nopriv_user=ftpsecure
write enable=YES
anonymous_enable=NO
local_enable=YES
local_umask=022
chroot_local_user=YES
chroot_list_enable=YES
chroot list file=/etc/vsftpd.chroot list
```
#### *Przykład nr. 2*

Poniższa konfiguracja będzie zawierała ustawienia pozwalające na dostanie się na serwer FTP użytkownikom anonimowym, gdzie domyślny katalog serwera FTP to będzie utworzony wcześniej nowy katalog **/ftp\_anon**, oraz po zalogowaniu się pojawi się komunikat: **Witaj na serwerze plików!** Użytkownik nie ma dostępu do nadpisywania oraz modyfikowania plików

```
nopriv_user=ftpsecure
write_enable=NO
anonymous_enable=YES
ftpd_banner=Witaj na serwerze plików!
local root=/ftp anon
```
Wszystkie inne opcje można znaleźć w dokumentacji (anglojęzycznej) tutaj[: https://linux.die.net/man/5/vsftpd.conf](https://linux.die.net/man/5/vsftpd.conf) lub w systemie Linux pod komendą: **man vsftpd.conf**